平成21年度政府開発援助外国人留学生修学援助費補助金(授業料減免学校法人援助)交付決定に係る実績報告書等の作 成要領

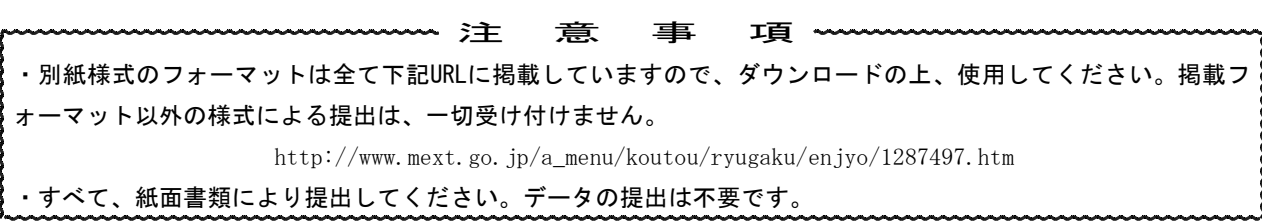

### 1 提出書類について(各1部)

- (1)別紙様式5「平成21年度政府開発援助外国人留学生修学援助費補助金(授業料減免学校法人援助)実績報告書」
- (2)別紙「平成21年度政府開発援助外国人留学生修学援助費補助金(授業料減免学校法人援助)に係る実績報告書」
- (3) 別添「平成21年度政府開発援助外国人留学生修学援助費補助金(授業料減免学校法人援助)に係る実績報告内訳書」

#### 2 提出書類の作成方法等について(記入例・入力例を参照すること。)

- (1) 別紙様式5「平成21年度政府開発援助外国人留学生修学援助費補助金(授業料減免学校法人援助)実績報告書」
	- ア この書類には、必ず、理事長の公印を押印または署名をした上で、提出してください。
	- イ 本文冒頭「平成22年 月 日付け21文科高第 号で……」の箇所には、別紙「平成21年度政府開発援助 外国人留学生修学援助費補助金交付決定通知書」の文書日付、及び文書番号を記入してください。
	- ウ 交付決定額は、別紙「平成21年度政府開発援助外国人留学生修学援助費補助金交付決定通知書」の「補助金の 額」を記入してください。
	- エ 事業実績額は、交付決定額(交付申請額)に対する実績額を記入してください。
	- オ 本申請内容に変更がない限り、交付決定額と事業実績額は同額となります。

### (2)別紙「平成21年度政府開発援助外国人留学生修学援助費補助金(授業料減免学校法人援助)に係る実績報告書」

- (3) 別添「平成21年度政府開発援助外国人留学生修学援助費補助金(授業料減免学校法人援助)に係る実績報告内訳書」 別紙及び別添は1つのファイル(Microsoft Excel)の各シートに以下の手順で必要事項を入力し作成して下さい。
- ① シート「表紙」の入力

学校法人名のリストから貴法人名を選択してください。学校法人コードが各シートに自動表示されます。(リス トが表示されない場合、シート「学校法人一覧」から貴法人名を確認し、「一覧」に記載されているとおり、直 接入力してください。)

② シート「別紙」の入力

- ア 交付決定時事業計画は、先に申請のあった本申請書別紙様式2「平成21年度政府開発援助外国人留学生修学援 助費補助金に係る授業料減免事業計画書(総括表)」と同内容を記入してください。
- イ 本申請内容に変更がない限り、交付決定時事業計画と実績は同内容となりますので、変更がなければ同内容を 記入してください。
- ウ 入力例において色の付いた枠内に対応する枠内のみ入力してください。
- ③ シート「別添(大学院①)~(短期大学②)」の入力
	- ア この書類は、さきに申請のあった本申請書別紙様式2-2「平成21年度政府開発援助外国人留学生修学援助費補 助金に係る授業料減免事業計画書(個表)」の大学院、大学(学部)、短期大学ごとに対する実績内容を記入 してください。
	- イ 本申請内容に変更がない限り、事業計画書(個表)と実績報告内訳書は同内容となります。
	- ウ 但し、事業計画書(個表)提出時点で授業料未納のため、成績評価係数欄に「未納」と入力された場合、授業 料納付の完了を確認の上、成績評価係数を算出し、成績評価係数欄に入力してください。(この際、成績評価

係数の高い順に報告者を並べなおす必要はありません。)

- エ 特別な理由(退学等により補助対象外となった等)により内容に変更が生じる場合(事業計画書(個表)と実 績報告内訳書が同内容とならない場合)は、下記「4 問い合わせ」に従いお問い合わせください。
- オ この書類は、必ず、貴法人が設置する各大学院、大学、短期大学ごとに別シートに入力してください。複数の 学校について報告する場合、以下の例のようにしてください。 例1:大学1件、短期大学1件を報告する場合:シート(大学①)、(短期大学①)に入力する。 例2:大学2件を報告する場合:報告件数の多い大学をシート(大学①)に、少ない大学をシート(大学②)に 入力する。
- カ 入力例において色の付いた枠内に対応する枠内のみ入力してください。
- キ 大学名はリストから選択してください。(学校コード(学校法人コードとは異なる)が自動表示されます。) (リストが表示されない場合、シート「学校一覧」から学校名を確認し、「一覧」に記載されているとおり、 直接入力してください。)
- ク ⑪、⑫の欄には、交付要綱第4条第2項の値を算出するための数式があらかじめ入っており、⑨、⑩の入力内容 に基づき自動計算で値が表示されます。数値の入力間違い等に十分に気をつけ、よく確認してください。
- ケ 他、ファイルの取り扱い方法の詳細については、先の「平成21年度政府開発援助外国人留学生修学援助費補助 金(授業料減免学校法人援助)に係る計画調書の作成要領」等を参考にしてください。
- ④ 提出するシートの印刷

シート「別紙」及び、「別添」の入力を行ったシートのみをA4サイズで印刷し、提出してください。シート 「表紙」「学校法人一覧」「学校一覧」及び入力を行っていないシート「別添」は提出不要です。「別添」は1 ページ25件ずつ、且つ入力した行の全てが印刷されるよう、Microsoft Excelの機能に従い印刷範囲の設定を行 ってください。(例:入力件数が95件の場合、4ページ分印刷)

3 提出期日等

提出期日:平成22年4月9日(金) (必着) 提出締切期日厳守でお願いします。

# 提出先: 〒100-8959 千代田区霞ヶ関3-2-2 文部科学省高等教育局学生・留学生課留学生交流室外国留学係 ※交付申請書の提出先とは異なりますので十分注意願います。

提出に際しては、封筒の表書きに「学校法人名、学校法人コード」及び「授業料減免学校法人援助事業報告書在 中」と朱書きしてください。また、封筒の右上隅にも学校法人コードをご記入願います。なお、郵便事情を考慮の 上、必ず期限までに到着するよう、書留速達又は宅配便(送料差出人負担、メール便不可)にて送付してくださ  $V<sub>o</sub>$ 

## 4 問い合わせ

学校法人コード、学校法人名、担当者(所属)、連絡先(電話、fax、e-mailアドレス)を明記の上、faxで以下まで お問い合わせください。電話による問い合わせは一切受け付けません。

文部科学省高等教育局学生・留学生課留学生交流室外国留学係 fax03-6734-3394

### 5 その他

本事業のスケジュール(予定) 平成22年 3月下旬 補助金交付 4月9日 実績報告書提出期限 5月下旬 額の確定通知